### 地上・BS・110度CSデジタルハイビジョン

## 液晶テレビ

KDL-46HX65R / KDL-40HX65R / KDL-32HX65R

### 追加機能 取扱説明書

本書では、地上・BS・110度CSデジタルハイビジョン液晶テレビ KDL-46HX65R / KDL-40HX65R / KDL-32HX65Rのアップデートの内容、およびアップデート後の操作方法について説明しています。 本書は、本機の取扱説明書とともに、いつでも見ることができるところに保管してください。

- ●検索した番組を日付や番組名で並べ替える
- ●録画した番組が再放送されても再び録画されないようにする(二度録り回避)
- 外付けUSBハードディスクとディスク間で直接コピーする
- 放送中の番組や録画した番組をモバイル機器で見る
- 放送中の番組を別の部屋のテレビなどで見る

#### 追加される新機能

- ●「コピーできるディスク/映像の種類」の「外付けUSBハードディスクに保存した映像をディスクにコピーするには」 ディスクにダビングできるのは本機のハードディスクからだけです。
- 「本機と外付けUSBハードディスクの間でコピーしたい」の「本機から外付けUSBハードディスクにコピーしたい」 ちょっと一言
	-
	- 残してください。外付けUSBハードディスクからディスクへのダビングはできません。
- 新しい機能については本書の「外付けUSBハードディスクとディスク間で直接コピーする」もあわせてご覧ください。

#### お知らせ

このソフトウェアのアップデートに伴い、外付けUSBハードディスクからディスクへコピーできるようになりました。 本機の取扱説明書の、次の記載が変わります。

後からディスクにダビングするには、[ダビング元を残してコピー]を選び、本機のハードディスクにタイトルを

### よくあるお問い合わせ

# **SONY**

### $\overline{O}$

ホームサーバー機能(ルームリンク)使用時は、本機の電源を ずっと「入」にしておかないといけないのですか?

 $\overline{A}$ 

次のような場合、本機の電源を「切」にしてもホームサーバー を使えます。

- DLNAクライアント(再生機器/アプリ)やネットワーク機 器が、Wake on LAN(ウェイク オン ラン)機能に対応して いる場合。
- 本機が番組録画中/高速起動待機中、など。

Wake on LAN機能に対応していないDLNAクライアントや ネットワーク機器を使っているときは、本機の電源を「入」に しておく必要があります。お使いの機器がWake on LAN機 能に対応しているかは、機器やアプリの取扱説明書などでご 確認ください。

再生/ダビング/おでかけ転送の途中で画面にメッセージが 表示され、止まるのはなぜですか?

### $\overline{A}$

本機はCinavia技術を利用して、商用制作された映画や動画、 そのサウンドトラックのうちいくつかの無許可コピーの利用 を制限しています。

次の映像やディスクは、再生/ダビング/おでかけ転送でき ないことがあります。

- ビデオカメラで撮影中に、市販のBD-ROMや一部のDVD 再生中の音声が入った場合。
- 無許諾のBD/DVD(海賊版等)。

詳細は、画面の指示に従ってCinaviaオンラインお客様情報 センター(http://www.cinavia.com)をご覧ください。

ダビング/おでかけ転送の場合、次のように[本機からのメー ル]で詳細を確認してください。

リモコンの《ホーム》ボタンを押します。 [設定]>[お知らせ]>[本機からのメール]>メールを選び、 《決定》ボタンを押します。

## $\overline{O}$

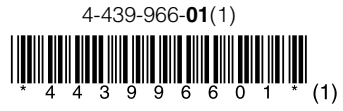

この説明書は、古紙70%以上の再生紙を使用しています。

### 放送中の番組や録画した番 組をモバイル機器で見る

本機をネットワークにつなぐと、本機で受信している放送中 の番組や録画した番組を、タブレットなどのモバイル機器の 画質に合わせて見ることができます。

本機能はタブレットなどのモバイル機器でサービス対応して いる場合にご利用いただけます。 対応機種や再生対応コンテンツについては、ソニー製品情報

のホームページ(http://www.sony.jp/support/dlna/)をご 覧ください。

#### 本機をネットワークとつなぎ、ホー ムサーバーの設定をする

本機の取扱説明書の「別の部屋のテレビなどで再生したい (ホームサーバー機能)」をご覧ください。

### タブレットなどのモバイル機器を準 備する

設定や操作方法は、対応機種の取扱説明書をご覧ください。

#### ご注意

- 2番組録画中、または1番組録画中&電源「入」の場合、放送中の番組 を見ることはできません。
- 2番組録画中は、録画した番組を見ることはできません。
- 放送中の番組を見るときは、実際の放送より少し遅れます。
- 二か国語放送で、二重音声の場合、ホームメニュー>[設定] > [ビデ オ設定]>[二重音声記録]で選んだ音声になります。
- また、[音声1]/[音声2]がある場合は、[音声1]になります。
- 字幕放送の場合、字幕は切り換えられません。
- 2番組録画中、または1番組録画中&電源「入」の場合、放送中の番組 を見ることはできません。
- 放送中の番組を見るときは、実際の放送より少し遅れます。
- 二か国語放送で、二重音声の場合、ホームメニュー>[設定]>[ビデ オ設定]>[二重音声記録]で選んだ音声になります。 また、[音声1]/[音声2]がある場合は、[音声1]になります。
- 字幕放送の場合、字幕は切り換えられません。

### 放送中の番組を別の部屋 のテレビなどで見る

本機とDLNAまたはソニールームリンクに対応したテレビや パソコンなどをネットワークにつなぐと、本機で受信してい る放送中の番組を、別の部屋のテレビやパソコンで見ること ができます。

対応機種については、ソニー製品情報のホームページ(http:// www.sony.jp/support/dlna/)をご覧ください。

#### 本機をネットワークとつなぎ、ホー ムサーバーの設定をする

本機の取扱説明書の「別の部屋のテレビなどで再生したい (ホームサーバー機能)」をご覧ください。

- 録画した番組が本機から削除されていても、再放送の録画はしません。 録画したいときは、毎回録画の設定を「番組名」以外にして録画予約 してください。
- 一度録画した番組が再放送されたときに、本機が録画を回避するの は録画から約半年の間です。
- 録画した番組の学習情報は、ホームメニュー>[設定]>[設定初期化] >[学習情報の初期化]>[おまかせ・まる録学習情報]で、初期化でき ます。

#### テレビやパソコンの準備をする

● 同じ番組でも、番組情報や放送局が異なる場合は再び録画されるこ とがあります。

設定や操作方法は、対応機種の取扱説明書をご覧ください。

### |外付けUSBハードディスクと| ディスク間で直接コピーする

#### ご注意

### 検索した番組を日付や番 組名で並べ替える

気になる検索、ジャンル検索、キーワード検索、詳細条件検 索で検索した番組を、日付や番組名で並び替えて表示し探し やすくします。

検索結果画面で、リモコンの《緑》ボタンを押してください。

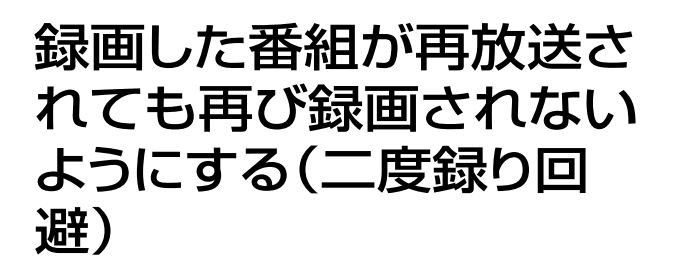

次の録画予約方法は、異なる曜日や時間で放送される場合も、 本機が対応して自動で録画します。

- 毎回録画の条件で、「同じ名前の番組を自動で毎回録画す る]、または[番組名]を選ぶ。
- x-おまかせ·まる録。

今回のアップデートで、一度録画した連続ドラマやアニメな どのように話数のある番組の同一話が、同一放送局内で再放 送されても、本機が自動で録画することはなくなりました。

同一タイトル名で、タイトルに「第2話「」#2」など、話数がタ イトル情報として付与されている番組のみ適用されます。

#### **ちょっと一言**

#### ご注意

外付けUSBハードディスク、ディスク(BD/DVD)間で相互に ダビングできます。

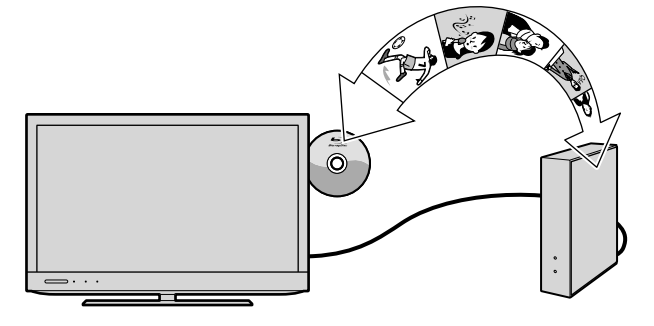

#### 外付けUSBハードディスクからディスクへ

リモコンの《ホーム》ボタンを押します。 [ビデオ]>[USB HDDダビング]>[USB HDD→BD/DVDダ ビング]を選び、《決定》ボタンを押します。

#### ディスクから外付けUSBハードディスクへ

リモコンの《ホーム》ボタンを押します。 [ビデオ]>[USB HDDダビング]>[BD/DVD→USB HDDダ ビング]を選び、《決定》ボタンを押します。

外付けUSBハードディスクとの接続や、ダビングの操作手順 について詳しくは、本機の取扱説明書をご覧ください。